# TOF-MS data conversion

imzML→imdx

If you use "Auto", the data may be too large, so specify the sampling interval.

# In the case of profile data (.imzML)

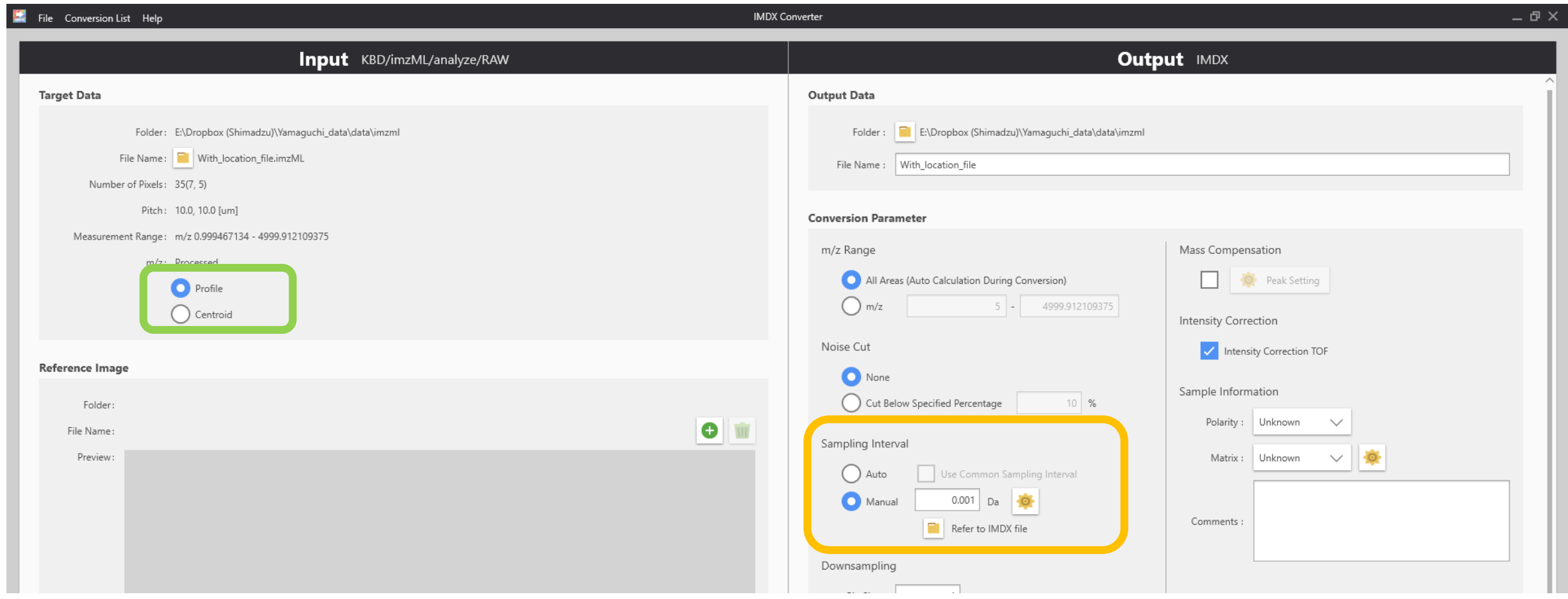

### Press the gear button to select "m/z square root".

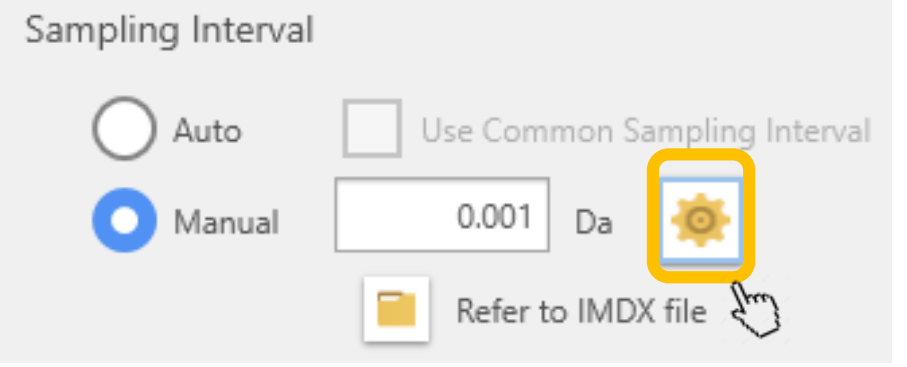

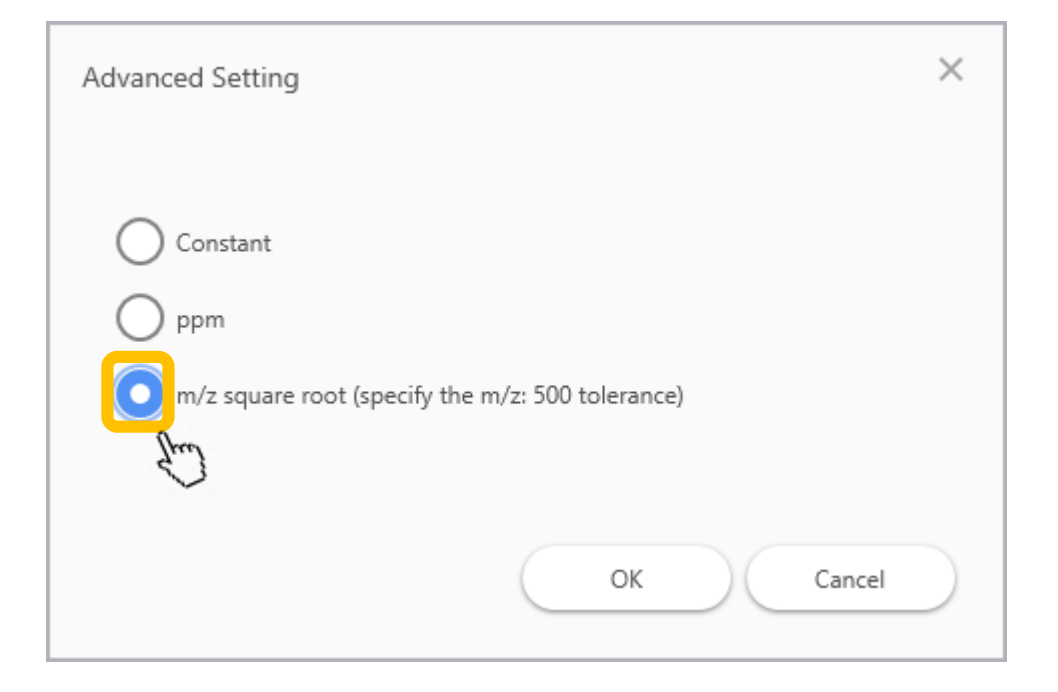

#### Enter the upper limit value (this is the sampling interval around m/z500 of the data to be converted)

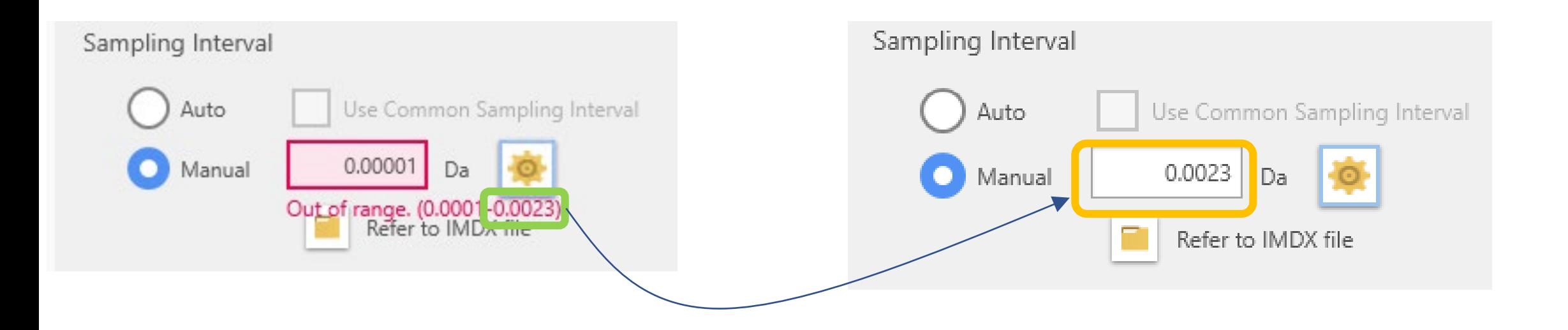

This will convert the data without wasting time and data quality.

# In the case of Centroid data (.imzML)

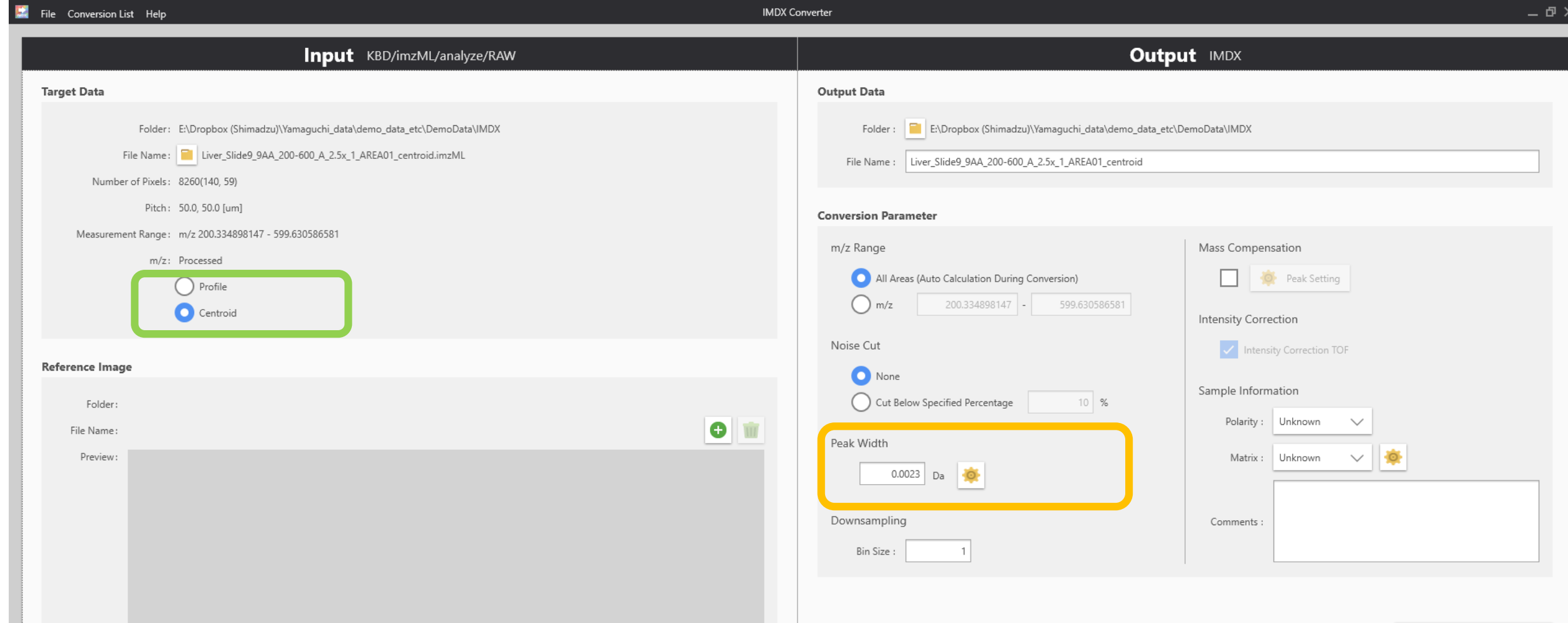

## Press the gear button to select "ppm".

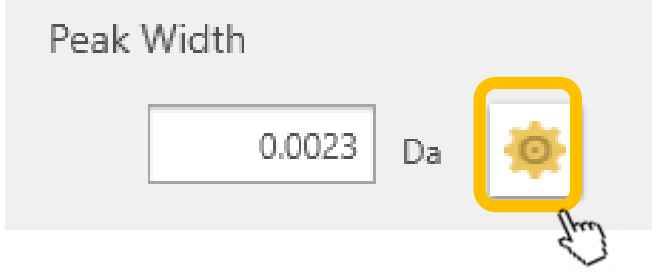

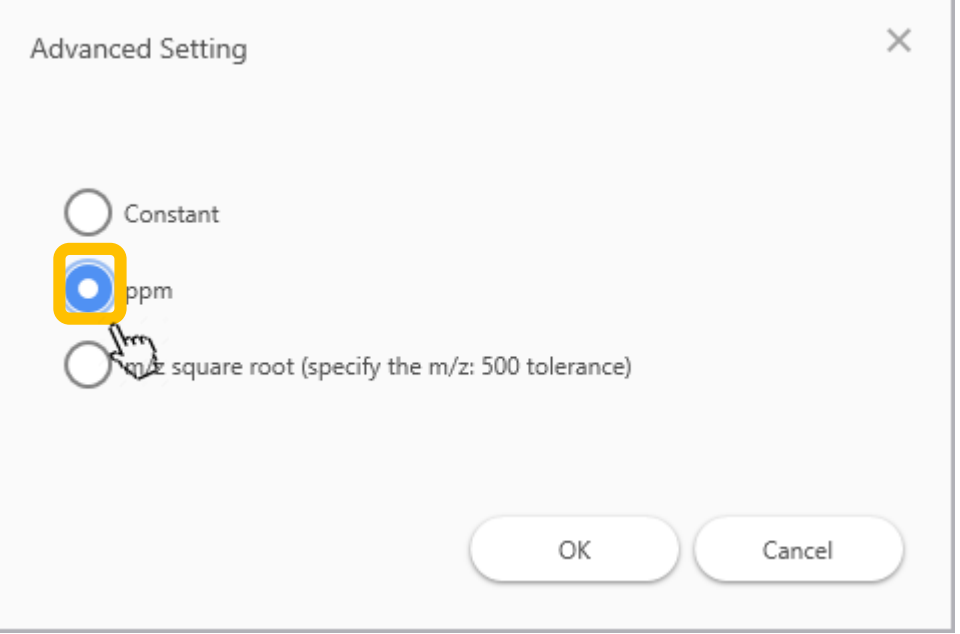

## Enter the resolving power in ppm.

For example, 100 ppm when the resolution is 10,000 20 ppm when the resolution is 50,000

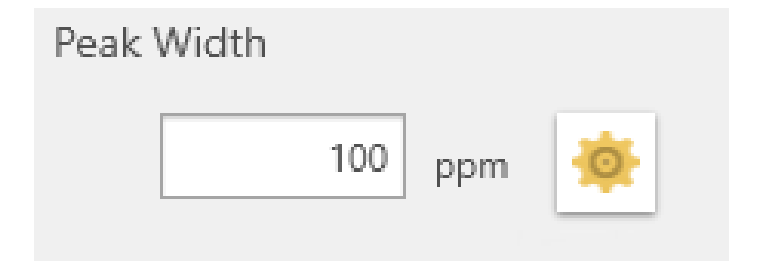

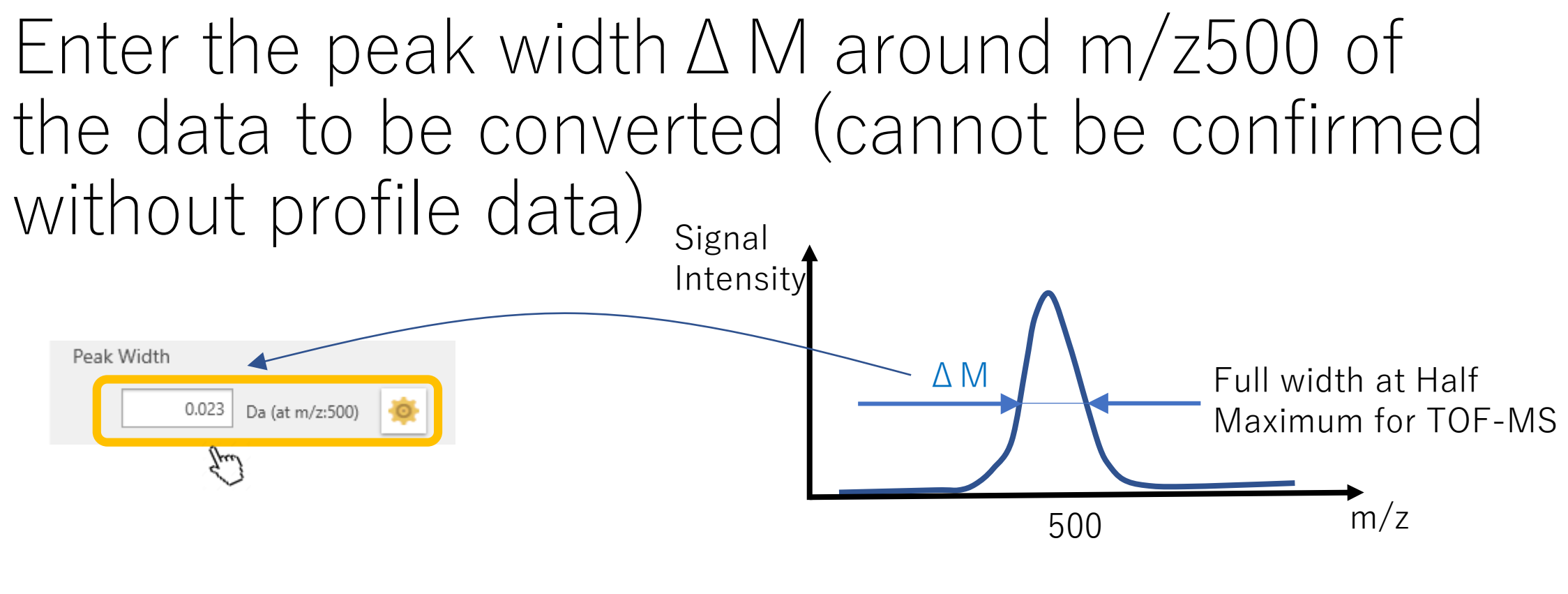

mass resolving power:  $M/\Delta M$ 

If the measurement range does not include m/z 500, 1. find  $R = M/\Delta M$  (this M can be any m/z). 2. ΔM @ m/z  $500 = 500/R$